## กู่มือการสั่งยาทางคอมพิวเตอร์ของห้องตรวจ เวชกรรมฟื้นฟู

ภารกิจหลกัของห้องตรวจเวชกรรมฟ้ืนฟู

- 1. ตรวจรักษาผูป้่วยนอกที่มารับการรักษาทางดา้นเวชกรรมฟ้ืนฟู
- 2. รับปรึกษาผู้ป่ วยนอกที่ส่งปรึกษาจากห้องตรวจผู้ป่ วยนอกแผนกอื่นๆ
- 3. ให้การรักษาทางด้านเวชศาสตร์ฟื้นฟูในด้านต่างๆได้แก่กายภาพบำบัดอาชีวะหรือ กิจกรรมบ าบัดและงานด้านกายอุปกรณ์
- 4. สั่งจ่ายยาในผูป้่วยนอกที่มีความจา เป็นตอ้งไดร้ับการรักษาดว้ยยาตามความเหมาะสม

วัตถุประสงค์และเป้าหมาย

- 1. เพื่อให้ทราบถึงขั้นตอนและวิธีการสั่งยาทางคอมพิวเตอร์ผ่านระบบ SSB ได้อย่างถูกต้อง
- 2. เพื่อให้ผู้ป่วยได้รับยาครบถ้วนและถูกต้องตามที่แพทย์สั่ง
- 3. เพื่อป้องกันความผิดพลาดจากการสั่งยา เช่น การให้ใบสั่งยาผิดคน การสั่งยาที่ผู้ป่ วยแพ้

ขั ้นตอนการสั่งยาทางคอมพิวเตอร์

- 1. ตรวจสอบชื่อและนามสกุลของผู้ป่ วยว่าตรงกลับ VN ที่ตอ้งการจะสั่งยาหรือไม่
	- 1.1 สอบถามเรื่องประวัติการแพ้ยา
	- 1.2 สอบถามเรื่องประวัติของโรคประจำตัวที่มีผลต่อการสั่งยา
- 2. เปิดโปรแกรม SSB โดยแพทย์ที่จะสั่งจ่ายยาโดยใช้ user name และ password ของแพทย์แต่ละ บุคคล
- 3. ใส่ VN ของผูป้่วยเพื่อเริ่มสั่งยา
- 4.กดแถบ check in ที่เป็นสีฟ้าให้กลายเป็นสีเทา
- 5.กด medicine เพื่อสั่งยา
- 6. ใส่รายการชื่อยาที่ต้องการเพื่อค้นหายาและเลือกยาตามที่ต้องการ
- 7. ใส่จำนวนเม็ดยา
- 8.ระบุวิธีบริหารยา
- 9.ถ้าเป็นยานอกบัญชียาหลักแห่งชาติให้ใส่ เหตุผลในการสั่ง

10.กรณียาที่สั่งข้ึนว่าผู้ป่ วยแพ้

- ซักถามประวตัิผูป้่วยว่ามีอาการแพย้าตวัน้นัจริงหรือไม่ถ้ามีอาการแพ้จริงให้กดยกเลิกและเปลี่ยนยาตัว ใหม่

- ถ้าผู้ป่วยระบุว่าไม่เคยแพ้ยาตัวนั้นให้ยืนยันการสั่งยาโดยการระบุ user name และ password ของแพทย์ที่ทำการสั่งยานั้น

 $11.$  เลือกยาตามความต้องการจนครบ (วนซ้ำข้อ  $6-10$  )

12.กรณีตอ้งการยาเดิม ให้กดสั่งยาเดิม แลว้เลือกชื่อแพทยท์ ี่สั่งยารายการยาน้ันๆ และกดเลือกยาตัวที่ ต้องการ แล้วกด ตกลง

13. เมื่อได้ยาครบแล้วให้ปิดหน้าต่างของผู้ป่วยนั้น แล้วกด yes เพื่อบันทึกข้อมูล

14. ดูรายการยาที่ medicine เพื่อช่วยตรวจสอบรายการยาว่าครบตามจำนวนที่สั่งหรือไม่

 $15$ . กดแถบอนุมัติ แล้วกด OK เพื่อ approve ข้อมูล หลังจากนั้นกดส่งข้อมูล

16. ใส่จำนวนรายการยาที่สั่งและเซ็นชื่อกำกับในใบสั่งยา (ในใบสั่งยาจะมีชื่อนามสกุล และเลข ว. ของ แพทยท์ ี่สั่งยาน้นัแล้ว)

์ ขั้นตอนการตรวจสอบใบสั่งยาของเจ้าหน้าที่ห้องตรวจเวชกรรมฟื้นฟู

- 1. เจ้าหน้าที่ห้องตรวจเวชกรรมฟื้นฟูจะ ประทับตราประทับคำว่า Key ยาในคอมในใบสั่งยาที่ได้รับ จากแพทย์
- 2. ตรวจสอบรายการยาในคอมว่ามีการสั่งยาจริง (มีสัญลกัษณ์เม็ดยาข้ึน)
- 3. เรียกชื่อนามสกุลผู้ป่วยเพื่อรับใบสั่งยาของคนไข้นั้นนั้นเพื่อให้ทราบว่า ผู้ป่วยได้รับใบสั่งยาที่ถูกต้อง และถูกคน

ระยะเวลาของการใช้คู่มือ ใช้จนกว่าจะเลิกใช้ระบบการสั่งยาโดยใช้โปรแกรม SSB

ผลการปฎิบัติงานตามคู่มือ

- 1. ผูอ้่านสามารถสั่งยา ทางคอมพิวเตอร์ผ่านระบบโปรแกรม SSB ได้อย่างถูกต้อง
- 2. สามารถสั่งยาได้ครบตามจำนวนและถูกต้อง
- 3. ลดปัญหาความผิดพลาดจากการสั่งยาเช่นการได้รับใบสั่งยาผิดคนหรือการได้รับยาที่ผู้ป่วยแพ้

ปัญหาและอุปสรรค

- 1. ผู้ป่วยบางรายอาจมีปัญหา ด้านการสื่อสาร ร่วมกับ ผู้ที่พาผู้ป่วยมารับการรักษามิใช่ญาติซึ่งอาจทำให้มี ปัญหาเกี่ยวกับการระบุชื่อและนามสกุลผู้ป่วย นอกจากนี้อาจมีความผิดพลาดเกี่ยวกับประวัติการแพ้ยา และประวัติโรคประจ าตัวของผู้ป่ วย
- 2. ในบางครั้งอาจมีปัญหาเกี่ยวกับระบบคอมพิวเตอร์ทำให้ระบบโปรแกรม SSB เกิดความล่าช้าหรืออาจ ทา ให้ไม่สามารถสั่งยาทางคอมพิวเตอร์ได้
- 3. รายการยาบางชนิดอาจมีการเปลี่ยนแปลง และไม่ได้มีการอัพเดทรายการยาทำให้ผู้ป่วยได้รับยาไม่ ครบถ้วน

## ข้อเสนอแนะ

ในอนาคตถา้ระบบโปรแกรมการสั่งยาในคอมพิวเตอร์มีการเปลี่ยนแปลงข้นั ตอนและวิธีการสั่งยาใน คู่มือน้ีอาจจะตอ้งไดร้ับการแกไ้ขเพื่อให้ตรงกบัระบบโปรแกรมการสั่งยารุ่นใหม่ต่อไป

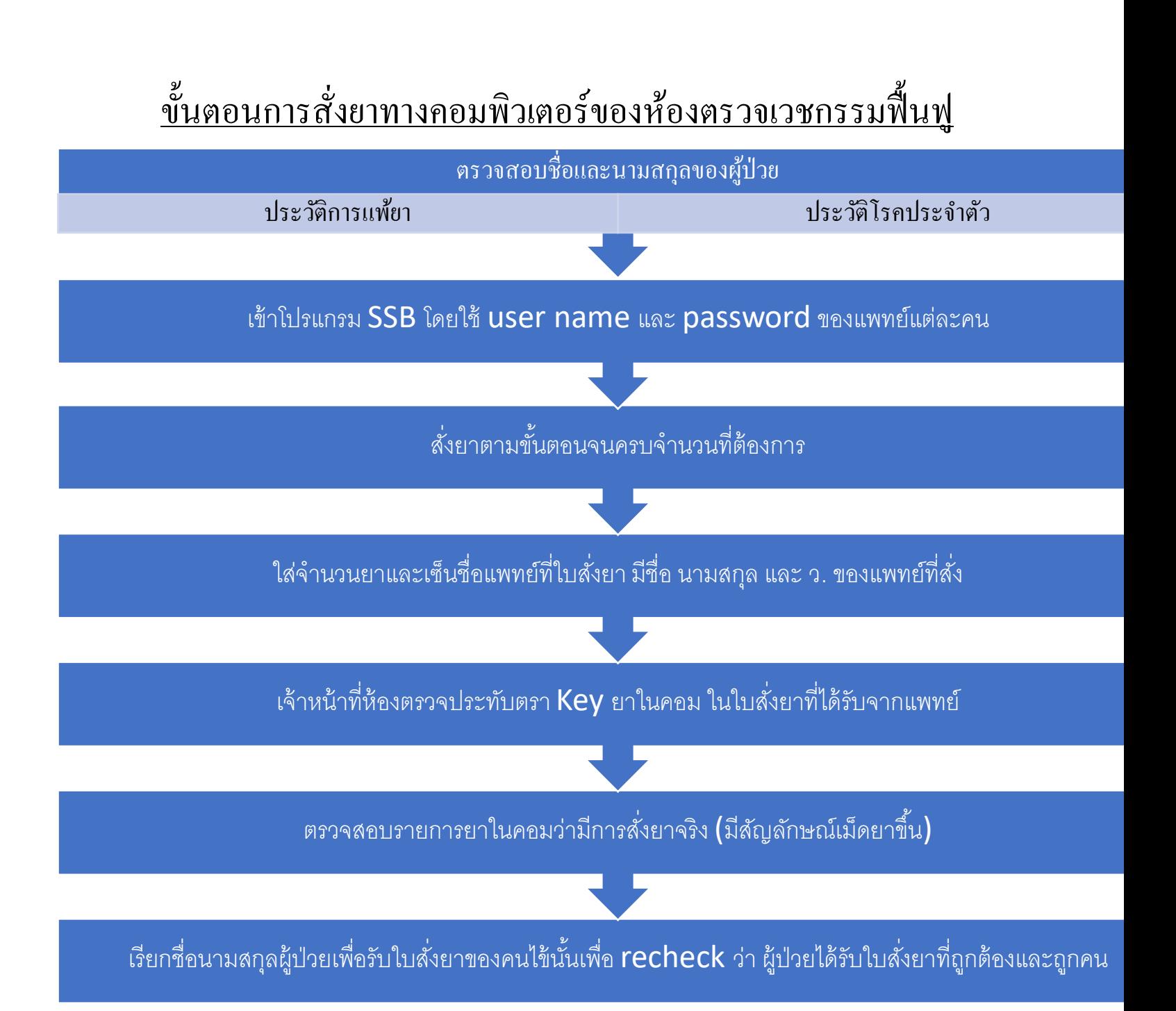